Step 2: Once you are logged in use the side menu to complete your task

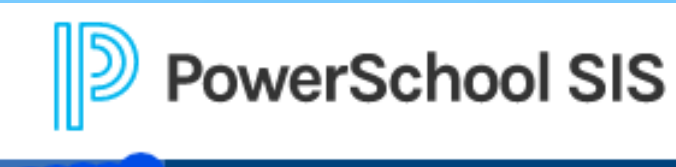

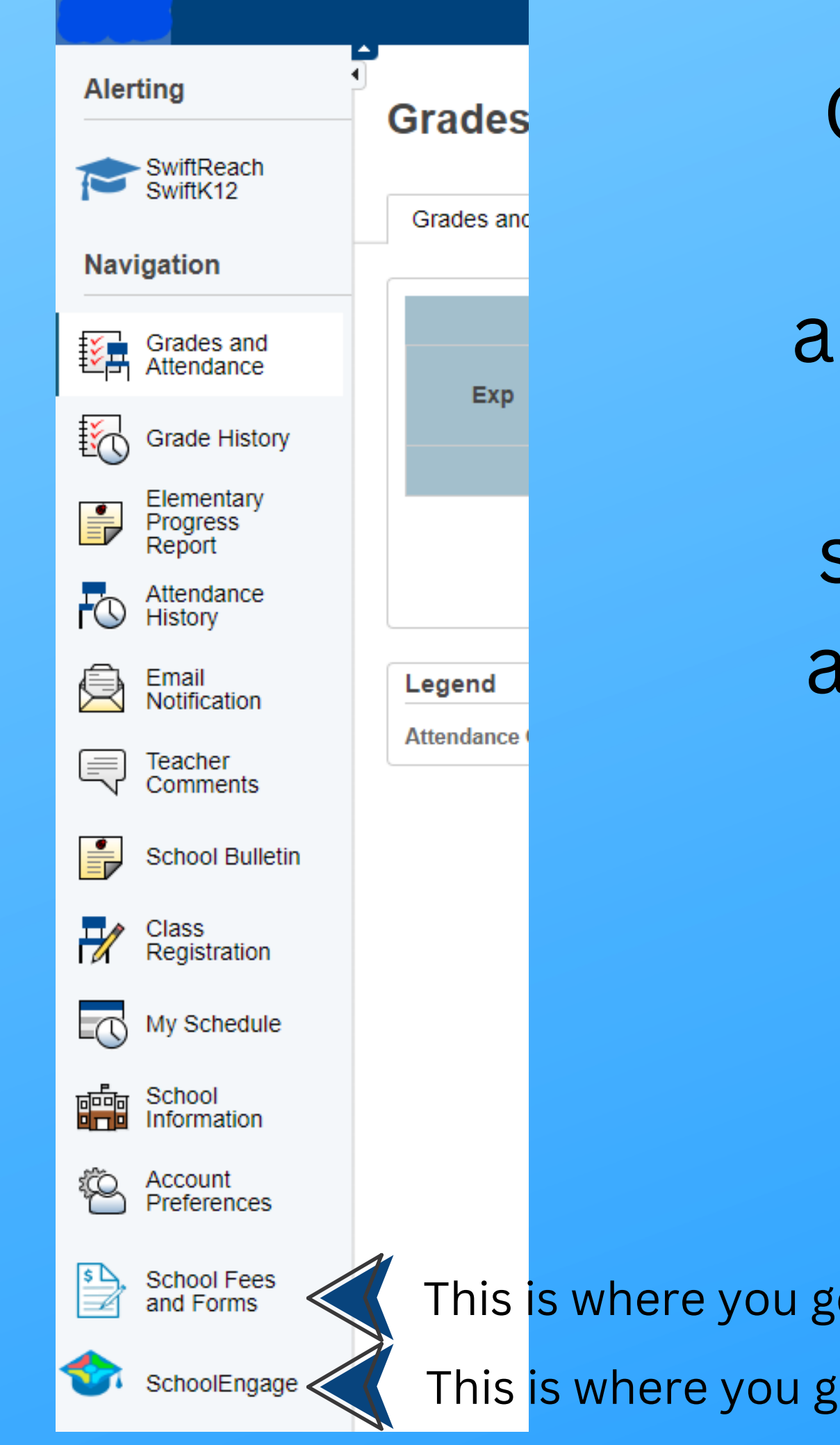

Please do not create a new account. You will have log in credentials from your original school engage registration. Please call the office if you need assisstance

## Log in and complete student update forms or pay fees

This can not be completed through the app

## Step 1: Log into

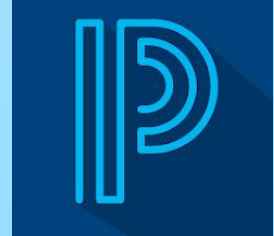

## https://powerschool.rdcrs.ca/public/home.html

The link can be found on our website - holytrinitycatholic.ca - under quick links

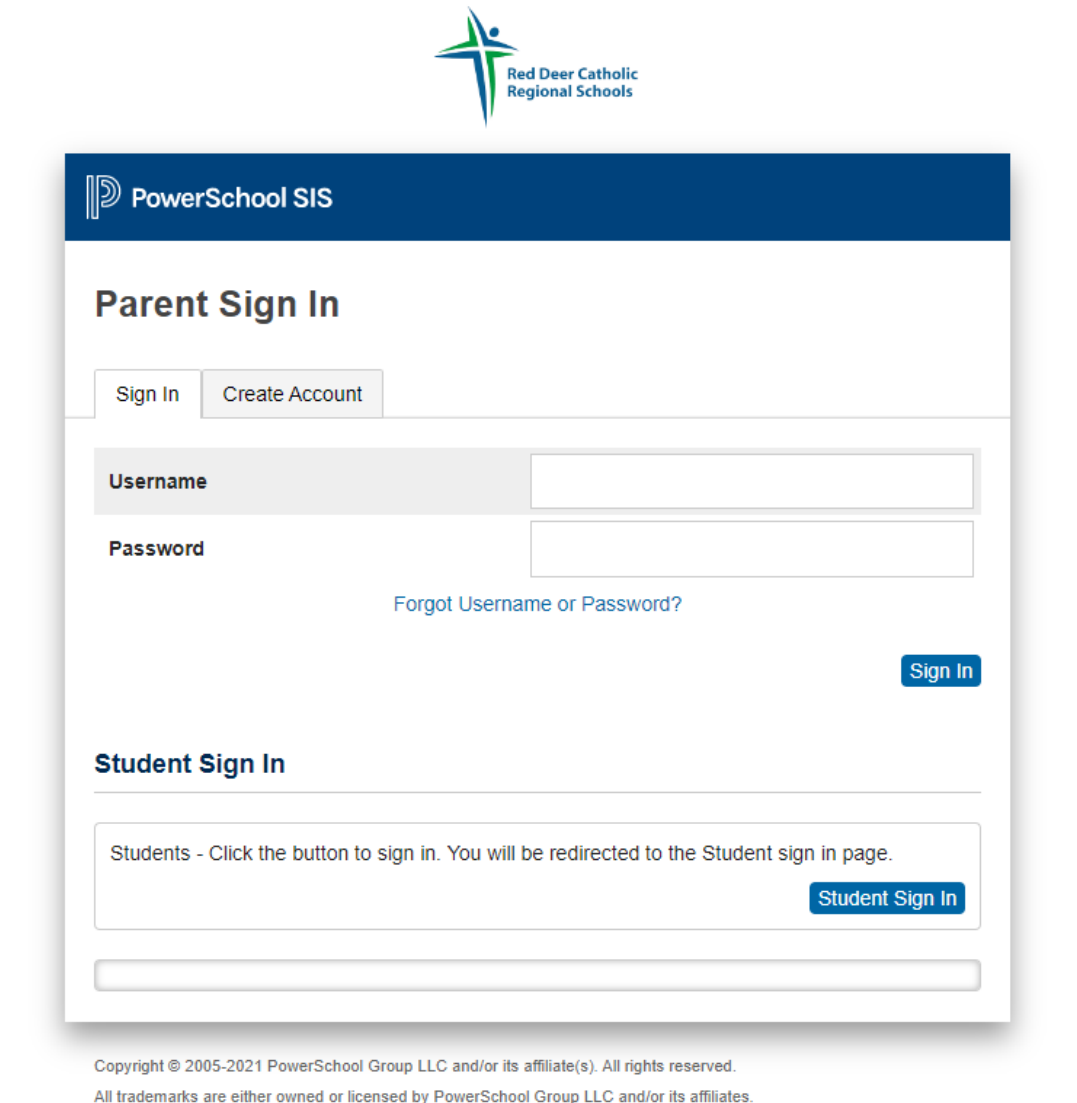

Continue to use the Schoology app to keep up to date with your students grades and assignments

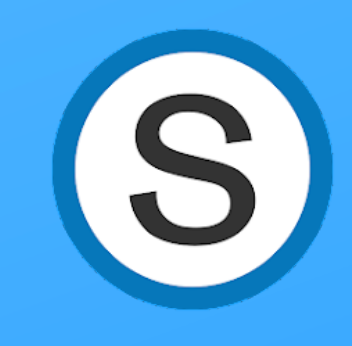

This is where you go to pay fees

This is where you go to complete forms